## **City of South Perth Libraries DIGITAL GUIDES**

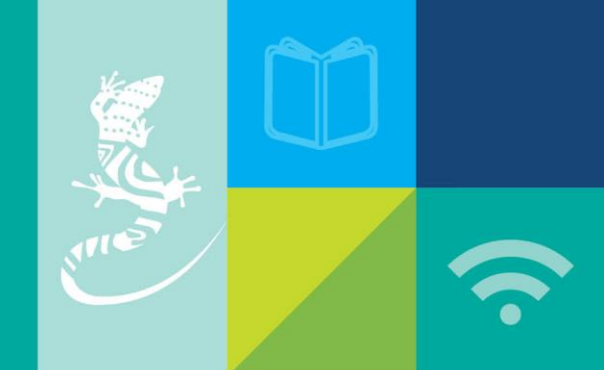

## **How to access LinkedIn Learning**

**To access LinkedIn Learning you need a South Perth Libraries library card.** 

Visit<https://southperth.wa.gov.au/community/libraries/elibrary/learning> then select 'Visit the LinkedIn website.'

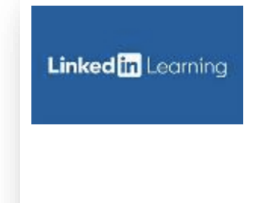

## **LinkedIn Learning**

LinkedIn Learning is a database of courses taught by industry experts. You can master new skills or retrain for a new job.

Visit the LinkedIn website.

Visit our help guides and videos.

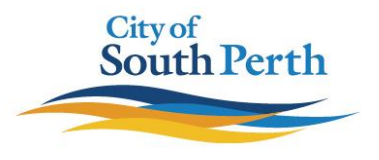

The LinkedIn Learning landing page looks like this.

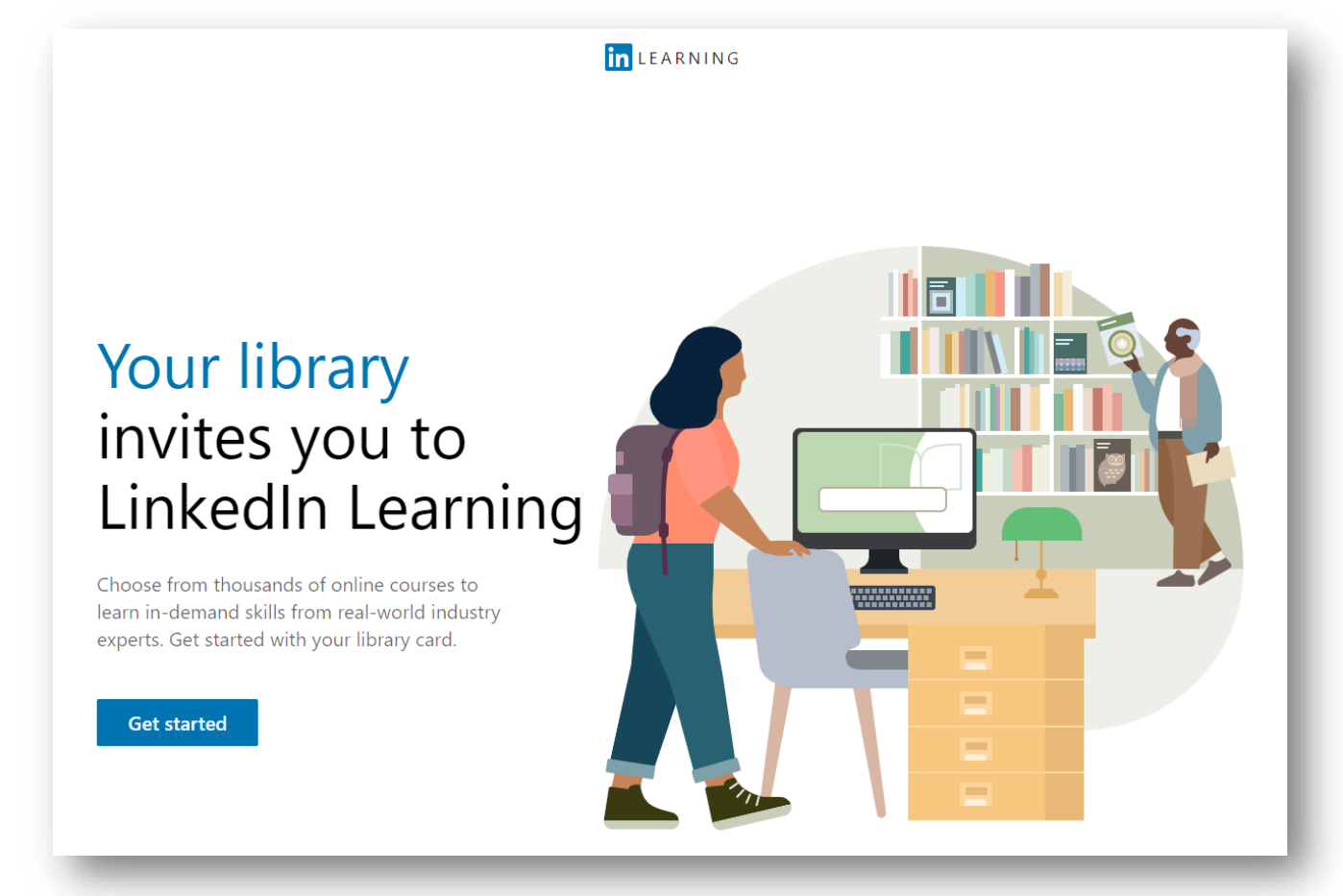

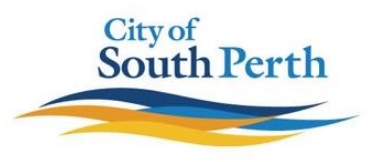

Fill in your library card number and PIN. Then click the blue 'Continue' button.

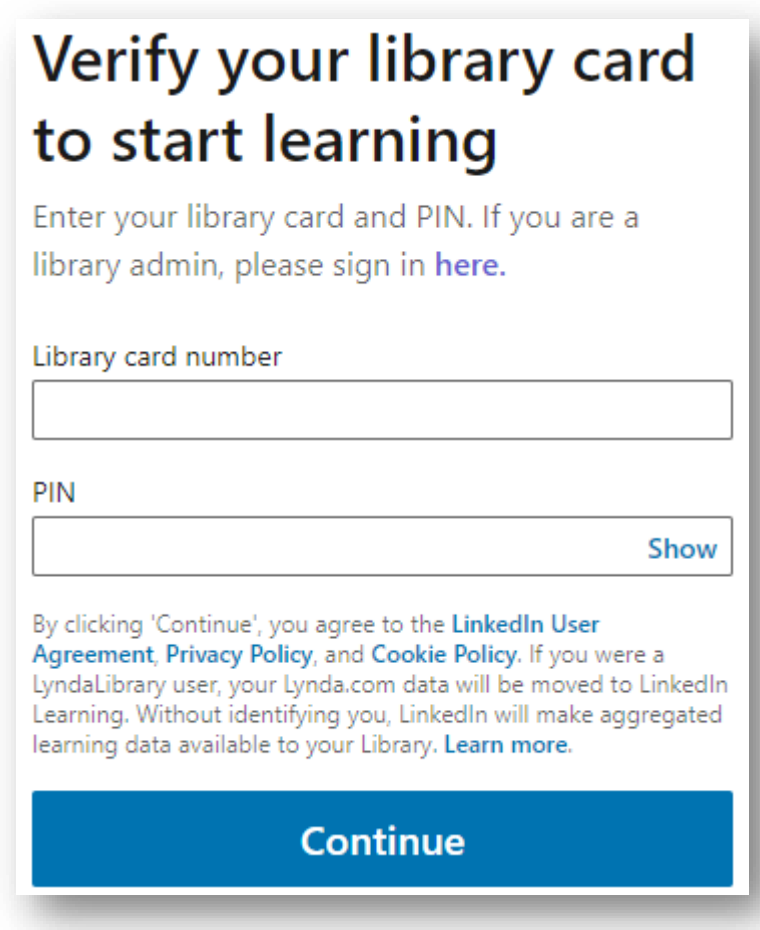

Unless you have changed it via the Libraries online catalogue, your PIN will be your date of birth (DDMMYYYY). If you cannot remember your PIN, contact Library staff and we can reset it to your date of birth.

If your library card is lost, you will need a new one as it is not possible to merge card numbers. A digital wallet is a way to keep your library card number memorised.

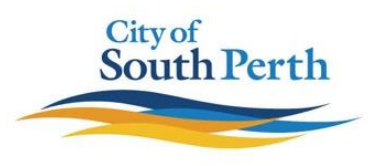

You are now ready to begin learning with the huge range of courses on LinkedIn Learning.

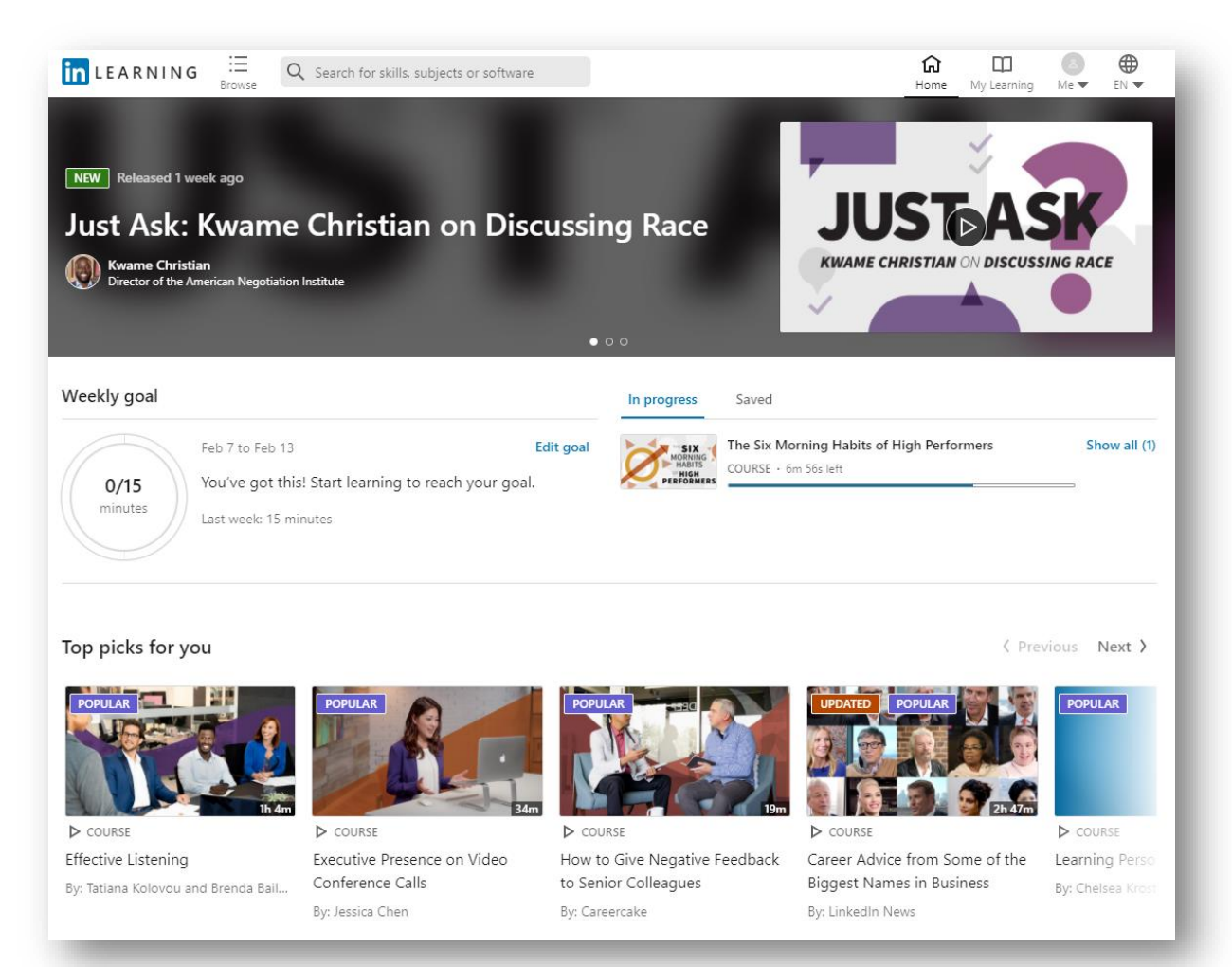

New features include

- Courses available in 7 languages
- Weekly goal tracker
- Mobile app compatibility

Please contact library staff if you have questions or require help using LinkedIn Learning. Our contact details and opening hours can be found on our website. <https://southperth.wa.gov.au/community/libraries/about-our-libraries/contact-us>

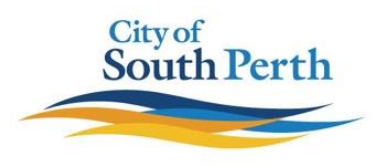